## **Настройка видеорегистратора**

Внешний диск можно подключить только если он будет отформатирован под FAT32, другие форматы видеорегистратор не читает.

Для просмотра видео можно воспользоваться интернет браузером –Internet Explorer, вводим в строку IP – адрес нашего регистратора по умолчанию он 192.168.1.88 порт 80, устанавливаем необходимые плагины и все работает (настройка плагинов в низу Рисунок-7). Нужно добавить параметры совместимости и свойства браузера – Безопасность - Сайт. Точно, так же можно и через интернет, нужно ввести статический IP – адрес устройства и порт указать, например, 9876, предварительно нужно будет указать в настройках видеорегистратора данный порт. Тогда будете всегда вводить в браузере IP(внешний или локальный) 192.168.1.88:9876.

С плеера можно просматривать видео сразу или по записи через CMC. Можно попробовать старый СМС для работы, он проще по настройкам. Скачать можно по ссылке: <http://www.ramok.by/files/CD-AHDVR70.rar>

Для просмотра формата .DAV, можно использовать видеопроигрыватель VLC, настройку можно посмотреть на Ютубе, ссылку отправляем.

## <https://www.youtube.com/watch?v=cAYVA4SpssE>

Для подключения мобильных телефонов необходимо скачать с ПлейМаркета программу, ввести серийный номер видеорегистратора или сканировать 1- QR – код (плеймаркет установка ПО), затем, когда установиться программа, сканировать 3- QR – код (номер видеорегистратора).

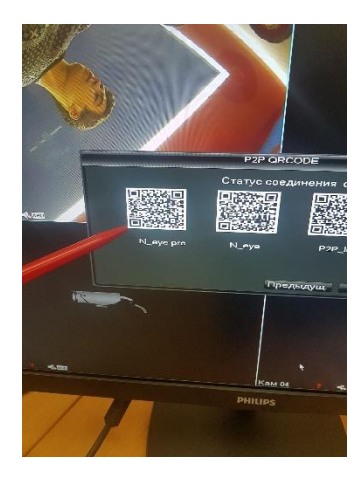

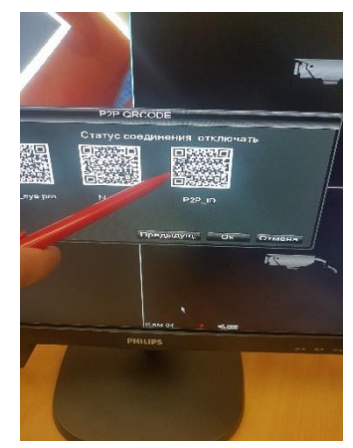

Настройка портов в видеорегистраторе: главное меню-сеть- установка- сетевые – пишите номер порта в СМС указываете по какому порту будете заходить на устройство. Остальные порты и подключение настраивается здесь в закладка -Установки.

Можно все сбрасывать на FTP, а оттуда сделать просмотр всем желающим. Можно в каждую машину установить WI-Fi по которому ночью будет забираться информация на центральный сервер, когда автомобиль будет на базе или через интернет отправлять на сервер.

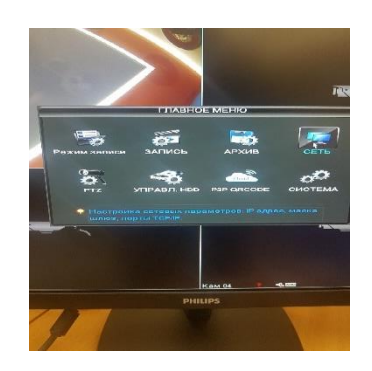

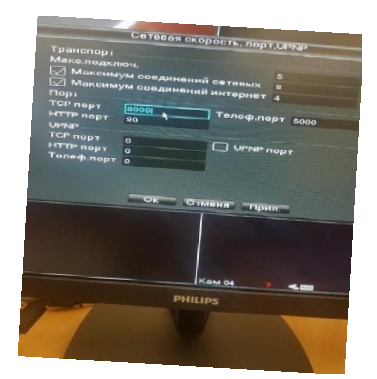

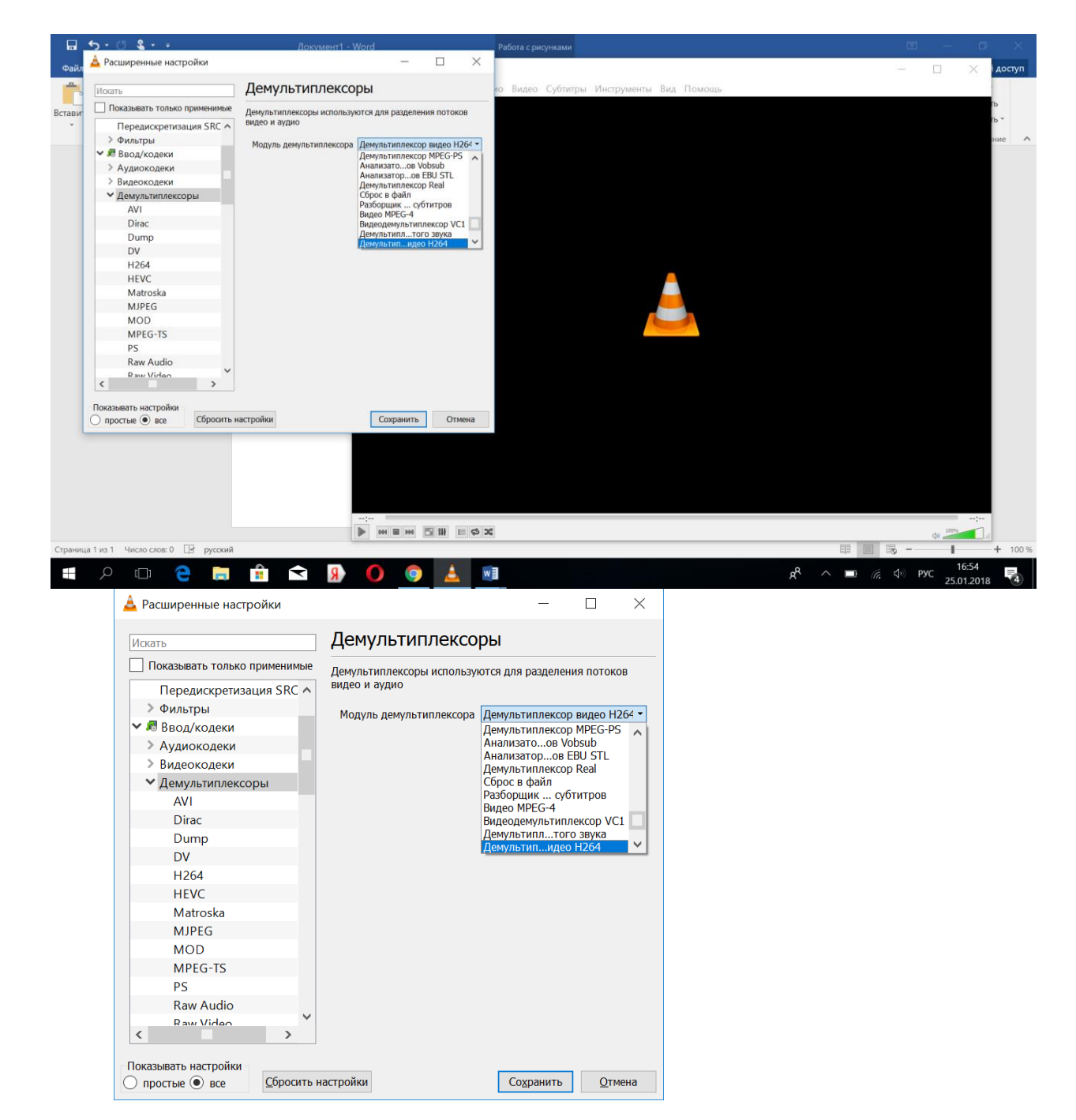

Рисунок -7

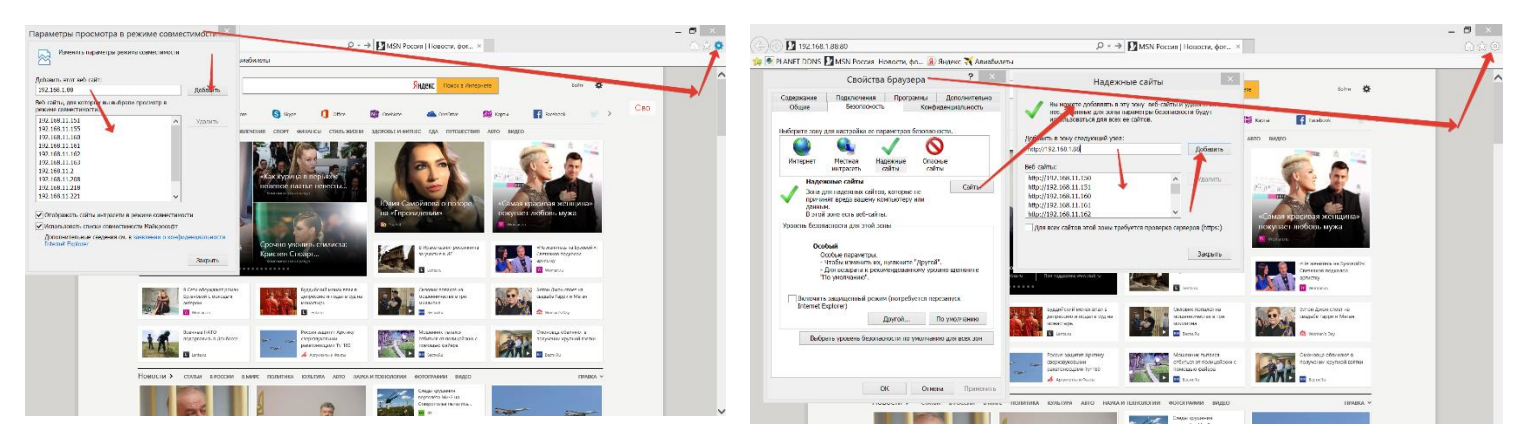